Das elektronische Klassenbuch liefert folgende Informationen:

- Aktuelle Ereignisse, die den Stundenplan beeinflussen
- Aktueller Stundenplan
- Aktueller Sprechstundenplan
- Prüfungs-/ Schularbeitskalender
- Lehrstoffeintragungen
- Abwesenheiten melden und Entschuldigungsformular drucken

## Aufruf

URL: http://klio.webuntis.com/WebUntis (Großschreibung bei WebUntis ist wichtig) oder

http://www.grg3.at und dort über den Link WebUntis auf der Startseite.

## Zugang ohne persönliche Identifikation

Eingabe des Schulnamen grg3hag, kein Benutzername, kein Passwort.

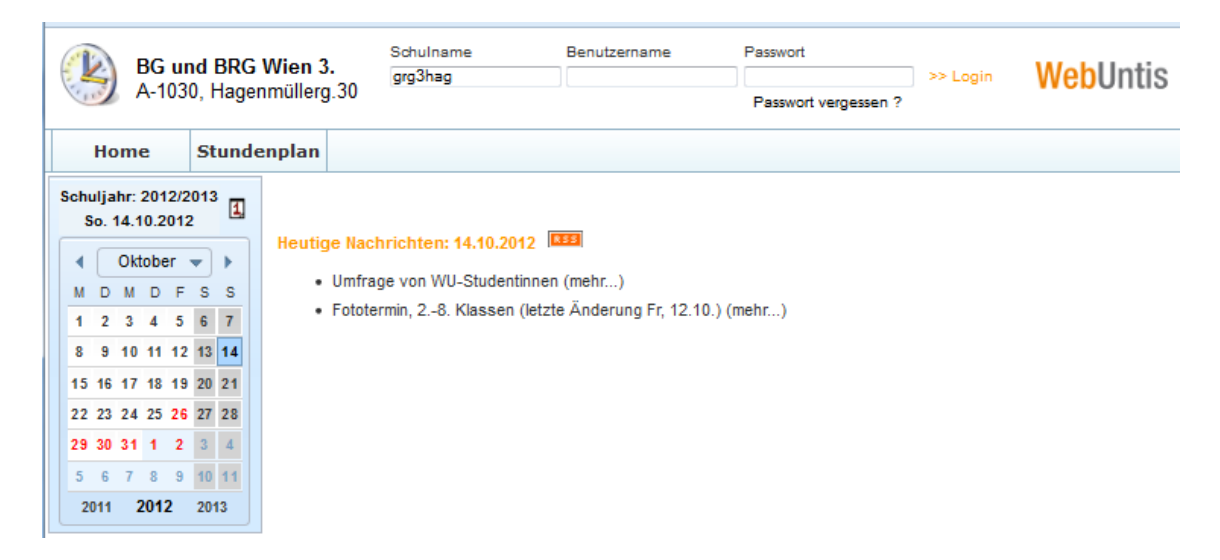

Damit hat man Zugriff auf

- 1. die heutigen Nachrichten
- 2. alle Klassenstundenpläne
	- Klick auf Stundenplan Klassen
		- o Die aktuellen Sprechstunden sind in der Klasse SPR enthalten. Damit kann man überprüfen, ob die Lehrkraft anwesend ist, die man besuchen möchte.

## Identifizierter Zugang

Eingabe des Schulnamens grg3hag, des Benutzernamens und des Passworts.

Der Benutzername setzt sich aus den ersten 6 Zeichen des Familiennamens (wie er im Zeugnis steht) und den ersten 3 Zeichen des Vornamens zusammen. (Groß- und Kleinschreibung ist beliebig)

Beispiele: Karl Schneider -> SCHNEIKar Lydia Kühn -> KÜHNLyd Franz von Assisi -> VON ASFra Mohammed El-Baradei -> EL-BARMoh

Bei der allerersten Anmeldung ist kein Passwort einzugeben. Unmittelbar nach dem Login wird man aufgefordert, ein Passwort festzulegen.

Sollte es Probleme bei der Anmeldung geben, kann sich die Schülerin / der Schüler an die Administration wenden.

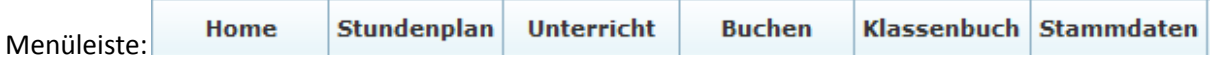

- Stundenplan Schüler liefert genau den Stundenplan der Schülerin / des Schülers. Sollten Fächer, die besucht werden, nicht aufscheinen, bitte an die betreffende Lehrkraft oder an die Administration wenden.
- Unterricht Mein Unterricht Termine zeigt die Lehrstoffeinträge Ein Blatt -> Aktuelle Woche Drei Blätter -> Ganzes Schuljahr
- Unterricht Prüfungen öffnet den Prüfungs-/Schularbeitskalender. Bericht und Prüfungskalender führen zu unterschiedlichen Ansichten.
- Klassenbuch Meine Abwesenheiten:

| <b>Stundenplan</b><br>Home                                                  |                     |                                                                                                    | <b>Unterricht</b>                             |                | <b>Buchen</b> | Klassenbuch Stammdaten      |                  |                   |         |      |             |  |
|-----------------------------------------------------------------------------|---------------------|----------------------------------------------------------------------------------------------------|-----------------------------------------------|----------------|---------------|-----------------------------|------------------|-------------------|---------|------|-------------|--|
| Schuljahr: 2012/2013<br>So. 14.10.2012<br>Oktober $\blacktriangledown$<br>4 | $\overline{4}$<br>⊪ | Meine Abwesenheiten<br>Zeitraum<br><b>Status</b><br>$1 - 1$<br>$-$ Alle $-$<br>30.06.2013<br>03.09.2012<br>$\overline{\phantom{a}}$<br>v<br>▼ |                                               |                |               |                             |                  |                   |         |      |             |  |
| F<br>D<br>м                                                                 | s<br>s              | Auswahl                                                                                                    | Art                                           | <b>Schüler</b> | <b>Klasse</b> | <b>Von</b>                  | <b>Bis</b>       | Beginn Ende Grund |         |      | Status Text |  |
| $\overline{2}$<br>$\mathbf{3}$<br>-5<br>$\Delta$<br>1                       | 6 7                 | V                                                                                                    | R                                             |                |               | 13.09.2012                  | 13.09.2012       | 08:00             | 18:50 k |      | entsch.     |  |
| 10 11 12 13 14<br>8<br>9                                                    |                     | $\overline{\mathbf{v}}$                                                                                                    | K                                             |                |               | 14.09.2012                  | 14.09.2012 15:30 |                   | 17:10   |      | offen       |  |
| 15 16 17 18 19 20 21                                                        |                     |                                                                                                    | R                                             |                |               | 18.09.2012                  | 18.09.2012       | 10:30             | 18:50   | Arzt | entsch.     |  |
| 22 23 24 25 26 27 28                                                        |                     |                                                                                                    | R                                             |                |               | 03.10.2012 03.10.2012 08:00 |                  |                   | 08:50   | schl | entsch.     |  |
| 29 30 31 1<br>$\overline{2}$                                                | 3                   |                                                                                                    | R                                             |                |               | 04.10.2012                  | 04.10.2012 08:55 |                   | 09:45   |      | offen       |  |
| 8<br>$\overline{9}$<br>5<br>£                                               | 10 11               |                                                                                                    | K                                             |                |               | 08.10.2012 08.10.2012 08:00 |                  |                   | 18:50   |      | offen       |  |
| 2012<br>2011                                                                | 2013                |                                                                                                    | r                                             |                |               | 09.10.2012                  | 09.10.2012       | 08:00             | 18:50   |      | offen       |  |
|                                                                             |                     |                                                                                                    | R                                             |                |               | 11.10.2012                  | 11.10.2012 08:00 |                   | 08:04   |      | offen       |  |
|                                                                             |                     |                                                                                                    | 8 Elemente gefunden, Anzeige aller Elemente.1 |                |               |                             |                  |                   |         |      |             |  |

Bericht Abwesenheiten | Entschuldigungsschreiben drucken

zeigt zunächst die Abwesenheiten der aktuellen Woche an.

Der Zeitraum kann durch Änderung von Beginn- und Endedatum vergrößert werden.

la liefert den Eintrag für den aktuellen Tag. Tulig für das ganze Jahr.

o Man kann die Liste der eingetragenen Abwesenheiten und dazu passende Entschuldigungsschreiben drucken, wobei man vorher in der Spalte "Auswahl" die gewünschten Abwesenheiten anhakerln kann.

Hier kann man auch Abwesenheiten melden. Siehe dazu Skriptum "Abwesenheitsmeldung über Webuntis".